# INFORMATIKA

# Počítačové simulace a modelování ve výuce fyziky v programu Algodoo

#### MICHAL ČERNÝ

Přírodovědecká fakulta MU, Brno

Počítače a další moderní telekomunikační a výpočetní systémy pronikají do školního prostředí stále intenzivněji [1]. Jednou ze zajímavých možností, jak je v praktické výuce využít, je modelování a simulace, které si mohou žáci sami vyzkoušet. Je zřejmé, že není možné z pohodlnosti pedagoga nahradit těmito nástroji experiment, ale jistě jej lze vhodně doplnit [2].

Tyto nástroje mají při svém školním využití hned několik velice významných výhod. Díky své přenosnosti mají – na rozdíl od klasických experimentů – dvě základní výhody. Žák si je může zkoušet sám realizovat, a tak se osobně lépe seznámí s daným problémem, a dále pak jsou uchovatelné, takže není problém se souhrnným opakováním, například z tepla domova. To, že výukový materiál, jakým je počítačová simulace, může jít až přímo za žákem a není omezen vyučovací hodinou, je z didaktického pohledu mimořádně užitečné.

Právě možnost žáků s "experimentem" pracovat kdekoli, ve vlastním tempu a sledovat jevy, které je zajímají, a ne jen to, co musejí v praktiku naměřit do protokolu, je argument, který jednoznačně svědčí o jejich užitečnosti. Mohou také představovat zajímavou doplňkovou složku výuky, kdy lze zadat žákům úkol, který pomocí daného nástroje vyřeší a na základě jejich znalostí a zkušeností pak vyvodit širší závěry. Velice dobře tak může sloužit také v heuristické fázi výuky.

My se v následujícím článku zaměříme na nástroj Algodoo.

### Algodoo se představuje

Projekt se původně jmenoval Phun, což byl akronym "physics" and "fun". Vznikl jako magisterská práce na Umeå University ve Švédsku s cílem ukázat fyziku hravě a zábavně [3]. Druhou rovinou byla především motivace žáků k práci v oblasti technických a fyzikálních věd. Aplikace jim k tomu dává velice dobré základy a může svojí náročností s uživateli růst. První použití aplikace je možné vidět již na prvním stupni základních škol, ale stejně dobře poslouží také maturantům. Hlavní pozornost je zaměřená na mechaniku. Cokoli dalšího je možné realizovat jen za cenu "zmechanizování" problému.

Dnes aplikace nese název Algodo $^{-1}$ a již není bezplatná (starší verze je možné využívat zdarma). Pro osobní potřebu (třeba pro žáky domů, vzorové modelování atp.) lze využít verzi za necelá tři eura. Školní edice stojí 30 euro, ale nabízí možnosti pro aktivní podporu výuky [4]. Pokud tedy na ni škola peníze má, rozhodně doporučuji tuto verzi, protože dává učiteli možnosti aktivně zasahovat do práce žáků, sledovat, jak jim jde práce od ruky atp. Je k dispozici pro operační systémy Linux, Mac OS i MS Windows. Instalace je přitom zcela intuitivní a bezproblémová.

Jednou z klíčových vlastností aplikace je přímá podpora výuky – k dispozici jsou více než čtyři desítky již hotových hodin, které lze snadno implementovat do výuky, aniž by musel pedagog cokoli chystat. Samozřejmostí je pak možnost stáhnutí si jednodušších hotových modelů z webu nebo tvorba vlastních simulací nebo celých výukových témat [5].

Design se snaží maximálně přiblížit dětem a žákům – není zde žádné formální prostředí, ale možnost vybudovat si svoji laboratoř na louce či v oblacích, na pozadí mohou plout mraky atp. Fundamentální komponentou je možnost na 2D scénu umísťovat jednotlivé objekty a přiřazovat jim různé vlastnosti. Lze zvolit materiál, ze kterého bude daný prvek vyroben, a aplikace již dále počítá s jeho pružností, hmotností atp.

Řada již předem vyrobených simulací může sloužit jako hra a vést žáky k úvahám nad tím, jak vlastně věci v pozadí fungují. Ti si mohou celou scénu rozebrat a znovu složit, aby našli nejen základní myšlenku, ale pochopili princip fungování do nejmenšího detailu.

<sup>1</sup>Dostupné z: http://www.algodoo.com/wiki/Home

# Ovládání a možnosti

Ovládání programu je relativně jednoduché a dle mých osobních zkušeností s ním například žáci tercií nemají žádný problém. Samotné okno aplikace je rozděleno do několika skupin (obr. 1). Zcela nahoře lze nalézt přepínač mezi modulem simulace a jejího stavění a vybrat, které ovládací panely chceme zobrazovat. Je zde umístěná také nápověda. Panel, který na něj navazuje, umožňuje otevřít či uložit scénu, načíst lekce nebo komponenty. Komponenty jsou části scény, které jsou složitější na konstrukci a je možné je takto rychle vložit (třeba čočky, laser nebo měkké těleso).

Levé dolní menu je pak z hlediska konstrukce scény klíčové. Je rozděleno do tří částí. První slouží pro manipulaci s již hotovými objekty (přesun, rotace, výběr objektů, jejich mazaní). Druhá slouží pro tvorbu nových prvků. Ty mohou být nejrůznějšího druhu – od čtverce či obdélníku až po mnohoúhelníky či řetězy a provazy. Zajímavostí jsou nekonečné plochy, které se hodí například pro realizaci nakloněné roviny. Pomocí tohoto menu se postupně vytváří celá scéna. Třetí skupina nástrojů pak představuje konstrukční prvky, kterými lze vytvářet závěsy, nepohyblivé spoje, přidávat pružiny, laserové ukazovátko (pro práci s optikou) či motory.

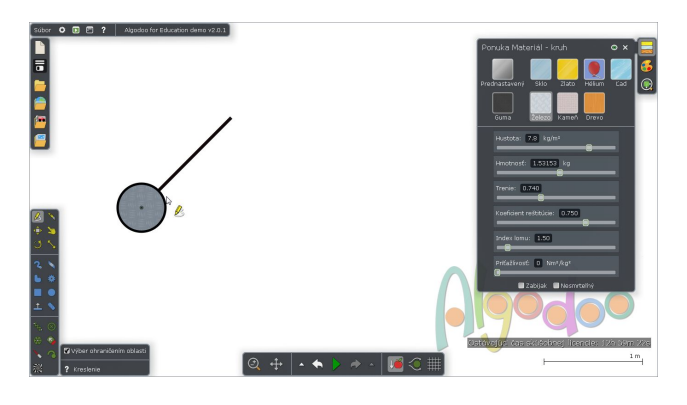

Obr. 1

Spodní lišta pak slouží pro nastavení gravitačního pole a vlastností prostředí (vzduchu), spouštění simulací a obsahuje také tlačítka pro vzetí vpřed či zpět provedených aktivit. Pomocí pravého menu lze vybrat, jaké veličiny se mají zobrazovat přímo na obrázku, nebo rychle definovat materiály vybraných objektů.

S jednotlivými objekty, které jsou umístěné na pracování ploše, lze velice snadno manipulovat, rotovat s nimi, měnit jejich rychlosti, hustoty, energii a další fyzikální vlastnosti. Na druhou stanu se aplikace snaží vyhýbat abstraktním prvkům, jako je hmotný bod nebo dokonale pevná, nehmotná tyč.

Žákům tak Algodoo dá opravdu solidní a kvalitní představu o tom, jak se reálné objekty mohou chovat – jednoduše lze zapnout a měnit intenzitu gravitace, odpor vzduchu a další síly, které děj učiní ještě reálnějším. Z pohledu využití programu lze snad jen postrádat možnost práce s nabitými částicemi.

Další užitečnou možností je tvorba grafu, který lze přiřadit k libovolnému objektu a měřit na něm zvolenou jednotku. Aplikace dokáže ke každému bodu grafu hned vykreslit směrnici, takže lze snadno vybudovat pojmy jako zrychlení či rychlost. Užitečnou funkci je i zobrazení vektorů, což je něco, co v běžném světě také není možné provést. Například silový diagram zde funguje velice pěkně a může být pro žáky dobrou nápovědou ve chvílích, kdy si sami nejsou jisti tím, jak daný problém řešit.

Na tomto místě se pak zcela přirozeně nabízí užití Algodoo jako doplněk experimentu – před katedrou demonstrujeme nezávislost hmotnosti tělesa na době pádu, totéž můžeme vzápětí na plátně ukazovat. Jak vypadají grafy pro různé závislosti, sledovat krok po kroku pády různých těles atp.

Užitečnou vlastností je také podpora interaktivní tabule, což je didaktická pomůcka, se kterou si vyučující často nevědí úplně rady. Algodoo tak představuje jeden z nástrojů, který umožňuje její efektivní a smysluplné využití.

#### Praktické příklady využití

Možností, které z hlediska praktické implementace nástroj pro simulaci experimentů nabízí je celá řada. V zásadě pokrývají celou mechaniku a částečně geometrickou optiku. Velice pěkně se například realizují kyvadla nejrůznějšího druhu. Samotné kyvadlo je možné realizovat pomocí obdélníku, který bude hodně tenký a druhého obdélníku či kruhu, kterému přiřkneme hmotnost (pravým tlačítkem lze vyvolat obsáhlé menu s řadou vlastností). Ideální kyvadlo bude mít nulovou hmotnost tenkého závěsu a nastavíme si jen hmotnost a rychlost závaží, fyzické kyvadlo může být zajímavější. Pro propojení je nutné užít jeden pohyblivý závěs mezi závěsem a pozadím a jeden fixní mezi závěsem a závažím. Samotné rozkývání je možné provést buď udáním počáteční rychlosti ve směru osy  $x$ u závažíčka nebo mechanickými vychýlením do bodu obratu (viz obr. 1).

Nyní je možné sledovat nejrůznější vlastnosti kyvadla – optimální je nechat vykreslit graf a pak jej porovnávat s hodnotami pro různou délku závěsu nebo hmotnost závaží. Měnit je možné také odpor a proudění vzduchu (obr. 2, 3).

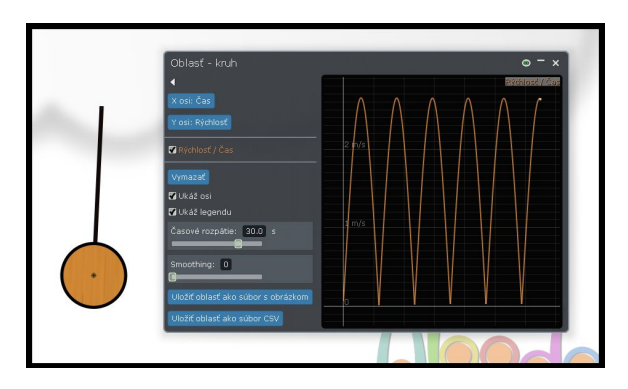

Obr. 2

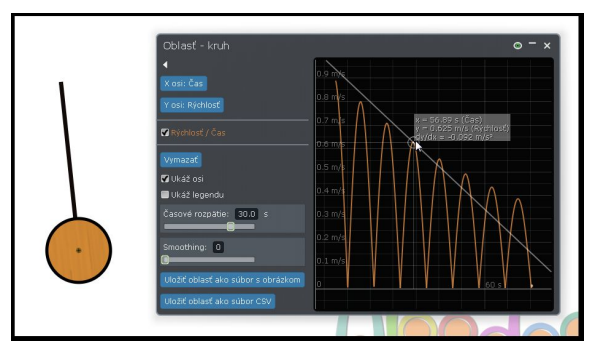

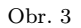

S kyvadly lze samozřejmě experimentovat dále – je zde například hotová sada pro Newtonovu kolébku (obr. 4). Praktická demonstrace může být spojená s běžným experimentem, aby bylo zřejmé, že jsou si obě provedení podobná. Pak ale může nastávat zajímavá situace – co by se stalo, kdyby bylo každé kyvadlo z jiného materiálu? Měla různou hmotnost, či se pohybovala ve stavu beztíže? Dobré pochopení správných odpovědí, které bude doprovázet nejrůznější simulace, může být pro rozvoj intuitivní představy žáků velice užitečné.

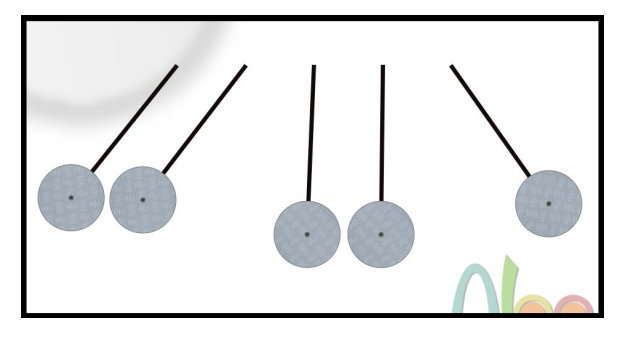

Obr. 4

Opět vše mohou doplnit grafy pro jednotlivé koule, nebo zakreslené vektory silového působení (obr. 5). Cílem nemá být zamlčení vysvětlení v podobě zákona zachování hybnosti, ale naopak jeho dobré pochopení. Pěkně lze realizovat také kyvadla spřažená provázkem či pružinkou nebo kyvadlo balistické, vždy doplněné o grafy popisující pohyby jednotlivých částí scény.

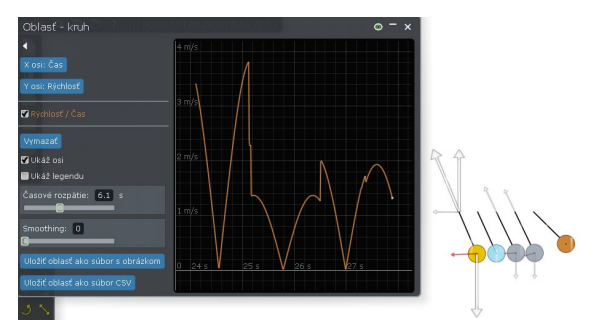

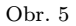

Velice jednoduše lze realizovat také pohyby po nakloněné rovině (obr. 6). Dejme třeba dvě nekonečné plochy proti sobě tak, aby byly například pod úhly 30° a 150° (aplikace počítá ale dvakrát 30° různého směru,  $150°$  by byla rovina připevněná "ke stropu") a na jednu postavme čtverec (krychli) a na druhou kružnici (kouli), oba objekty do stejné výšky – který z objektů se bude dolů pohybovat rychleji a proč? Na čem všem to závisí? Žáci mohou najednou sami experimentovat s třením, materiálem, hmotností, rozměry a tvary objektů. Jestliže se hovoří o heuristickém přístupu k výuce, tak toto může být jedna z cest.

Matematika – fyzika – informatika  $22\ 2013$  221

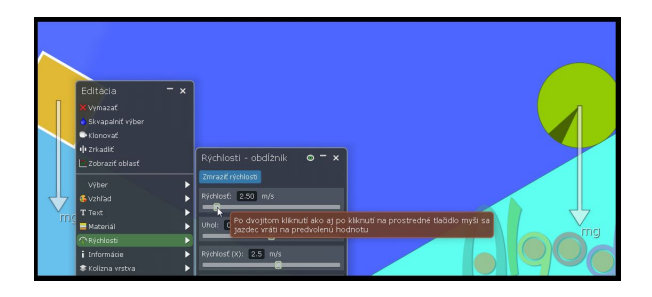

Obr. 6

Možností je ale samozřejmě více. Objektům lze nastavit různé vlastnosti, takže lze žáky postavit před úlohu konstrukce sluneční soustavy, nechat je střílet pružinou kouli a ptát se na optimální úhel pro maximální dolet nebo realizovat srážky dvou koulí různých hmotností a rychlostí a hledat zákon zachování hybnosti. Záleží jen na nápadech učitele a zaujetí žáků.

# Závěrem

Algodoo je velice zajímavý nástroj, který jistě nemá nahradit klasický experiment ve výuce fyziky, ale podpořit žáky v tom, aby heuristickým způsobem zkoumali svět kolem sebe a to často formou hry. Z osobní zkušenosti mohu říci, že řadu úkolů nepovažují žáci za úkol školní, ale spíše za misi v počítačové hře", kterou mají splnit. Jedním ze základních úkolů výuky fyziky by mělo být získat žáky pro vědu, vzbudit v nich zvídavost a zájem. Algodoo není jediným ani samonosným nástrojem, kterým by toho mohlo být dosaženo, ale představuje jednu z možných cest. Jeho velkou výhodou je také silná komunita, která neustále vytváří nové materiály či scény, které lze při výuce použít. Tím, že vede k samostatné práci žáka, jej považuji za (v řadě ohledů) zajímavější nástroj, než klasické pasivní aplety vytvořené v Javě.

Příspěvek byl napsán v rámci řešení operačního programu Vzdělávání pro konkurenceschopnost: Moduly jako prostředek inovace v integraci výuky moderní fyziky a chemie, reg. č.: CZ.1.07/2.2.00/28.0182

# Literatura

[1] Esquembre, F.: Computers in physics education. Computer Physics Communications. 2002, roč. 147, 1-2, s. 13-18. ISSN 0010-4655. Dostupné z: http://www.sciencedirect.com/science/article/pii/S0010465502001972

[2] Jimoyiannis, A., Komis, V.: Computer simulations in physics teaching and learning: a case study on students' understanding of trajectory motion. Computers & Education [online]. 2001, roč. 36, č. 2, s. 183-204 [cit. 2012-11-26]. ISSN 0360-1315. Dostupné z:

http://linkinghub.elsevier.com/retrieve/pii/S0360131500000592

- [3]  $Černú, M.: Metodický portál, Článkv: "Počítačové simulace ve výuce fyzikv" [on-  
–$ line]. 09. 11. 2010.[cit. 09. 11. 2010.]. ISSN 1802-4785. Dostupný z: http://clanky.rvp.cz/clanek/c/G/9707/POCITACOVE-SIMULACE-VE-VY-UCE-FYZIKY.html
- [4] Burk, J.: Raising the energy level of my physics classes Home About Computational Modeling More than a blogroll Physics Teacher Camp Algodoo physics-a virtual physics lab for computational thinking. Quantum Progress [online]. 2011 [cit. 2012-11-26]. Dostupné z: http://quantumprogress.wordpress.com/2011/11/27/algodoo-physics-a-virtual- -physics-lab-for-computational-thinking/
- [5] Drage, Ch.: Putting the fizz into physics the Algodoo revolution. MJO: learning, teaching, technology, [online]. 2011 [cit. 2012-11-26]. Dostupné z: http://www.agent4change.net/bett-week/news/1298

# Indické násobenie a program MultInd

TOMÁŠ BENE

Fakulta prírodných vied UKF, Nitra

V tomto článku bude predstavený jeden z najstarších algoritmov, ktoré ľudstvo v minulosti používalo. Jedná sa o známy algoritmus indického násobenia, ktorý po drobných úpravách používame dodnes. V článku bude predstavený vlastný počítačový program MultInd, ktorý sa zaoberá problematikou indického násobenia. Program využíva viacero rôznych funkcií, pomocou ktorých bude pre žiakov zaujímavý a atraktívny.

# Indické násobenie

Najskôr uvedieme základné vlastnosti súčasného spôsobu násobenia, ktorý sa vyučuje na školách. Súčasný spôsob násobenia sa zakladá na vý-

Matematika – fyzika – informatika  $22\ 2013$  223